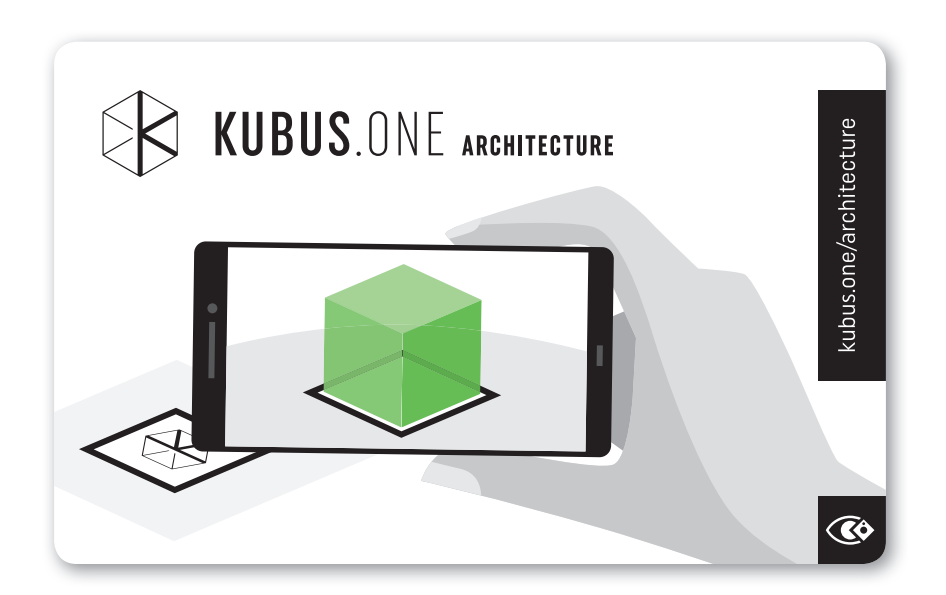

## **So funktioniert es:**

- 1. Laden Sie die kostenlose KubusOne Architecture App auf Ihr Smartphone oder Tablet.
- 2. Geben Sie Ihren Projekt-Code ein und laden Sie Ihr Projekt herunter oder öffnen Sie eines der Demo-Projekte.
- 3. Um Ihr Projekt im Raum zu erleben, starten Sie den "Augmented Reality"-Modus und scannen Sie den obenstehenden Marker. Hier geht's zur App!

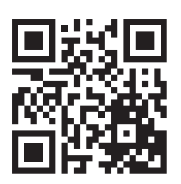